## **VPN connectivity work-around**

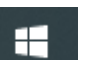

1. Click Start **and Theory** and type ncpa.cpl and press enter

General Options Security Networking Sharing

Require encryption (disconnect if server declines)

· Use Extensible Authentication Protocol (EAP)

 $\textsf{Microsoft: protected EAP (PEAP)} \backslash \textsf{encryption enabled)} \quad \, \backsim$ 

Type of VPN:

Data encryption

Authentication

 $\bigcirc$  Use machine certificates

IKE<sub>v2</sub>

- 2. In the Network Connections panel that opens, right click on the "CTTCS AlwaysOn VPN" and select Properties
- 3. On the CTTCS Always On VPN Properties panel, Click on the Security Tab at the top of the window, Then click on the Properties button in the Authentication section of the lower portion CTICS AlwaysOn VPN Properties

- 4. On the Protected EAP Properties window that opens, in the section that says "Notifications before connecting", click the drop-down and change the setting to "Tell user if the server's identity can't be verified" and then press OK
- 5. Click OK on the CTTCS AlwaysOn VPN Properties window.
- 6. Close the Network Connections Window
- 7. Try connecting your VPN again. You will receive a warning that there isn't enough info to validate the server. Because we know this is the correct server, you can click connect, and it will continue, and connect you.

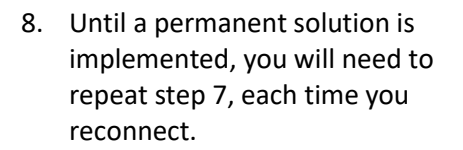

## ogo CTTCS AlwaysOn VPN

Continue connecting? We don't have enough info to validate the server. You can still connect if you trust this server. how certificate details

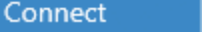

Cancel

. . . . . . . . . .

Connect / Disconnect

Set as Default Connection

**Status** 

Rename

Properties

Create Copy

Create Shortcut Delete

Rena

ГU

 $\times$ 

 $\vee$  Configure...

OK Cancel

Network Connections

**National CTTCS AlwaysOn VPN** 

ctt.local E Ctt.local<br>WAN Minip

**Protected EAP Properties** 

division.ctt.local Trusted Root Certification Authorities: □ AAA Certificate Services<br>□ Baltimore CyberTrust Root<br>□ Certification Authority of WoSign<br>□ Certum CA Certain CA<br>Certain Trusted Network CA Class 3 Public Primary Certification Authority COMODO RSA Certification Authority otifications before connecting: Tell user if the server's identity can't be verified

ect Authentication Method: Smart Card or other certificate

Enable Identity Privacy

Verify the server's identity by validating the certificate |v| Connect to these servers (examples:srv1;srv2;.\*\.srv3\.com):

└ Enable Fast Reconnect<br>└ Disconnect if server does not present cryptobinding TLV

 $\times$ 

 $\checkmark$ 

Advanced settings

Properties

← → → ↑ Dontrol Panel > Network and Organize v Disconnect this connection